# Häufig gestellte Fragen zu Verlaufsberichten für IPCC Express Ī

## Inhalt

### **Einführung**

Wie kann ich Benutzern gestatten, Verlaufsberichte im CRS anzuzeigen? Wie kann ich das Problem beheben, dass ich mich nicht bei der Anwendung Verlaufsberichte anmelden kann? Wie kann ich Verlaufsberichte für einen bestimmten Benutzer hinzufügen oder konfigurieren? Wie kann ich das Problem der falschen Zeitzone im Verlaufsbericht beheben? Zugehörige Informationen

## Einführung

In diesem Dokument werden die häufig gestellten Fragen zu Verlaufsberichten in einer Cisco Customer Response Solutions (CRS)-Umgebung (Version 3.1 und höher) aufgeführt.

Weitere Informationen zu Dokumentkonventionen finden Sie in den [Cisco Technical Tips](/c/de_de/support/docs/dial-access/asynchronous-connections/17016-techtip-conventions.html) [Conventions](/c/de_de/support/docs/dial-access/asynchronous-connections/17016-techtip-conventions.html) (Technische Tipps zu Konventionen von Cisco).

## F. Wie kann ich Benutzern gestatten, Verlaufsberichte im CRS anzuzeigen?

Antwort: Die Verlaufsdatenbanken des Cisco CRS-Systems befinden sich entweder auf dem CRS-Server oder dem Verlaufsdatenbankserver. So verwalten Sie die Datenbanken des CRS-Verlaufsberichts:

- Konfigurieren Sie die maximale Anzahl von Client- und Scheduler-Verbindungen zu den historischen Datenbanken.
- Konfigurieren von Benutzern für Verlaufsberichte.
- Löschen Sie historische Daten, wenn die Größe der Datenbanken der maximalen Kapazität naht.
- Synchronisieren Sie Daten auf den CRS-Serverdatenbanken und dem Datenbankserver für Verlaufsberichte, wenn der Datenbankserver für Verlaufsberichte zum Speichern von Verlaufsberichtsdaten verwendet wird.
- Importieren von Verlaufsdaten aus Datendateien. Diese Datendateien werden generiert, wenn die historische Datenbank ausgefallen ist und die Anzahl neuer Verlaufsdatensätze den Cache überschreitet.

Sie müssen bei der CRS-Verwaltung angemeldet sein, um die Datenbank für Verlaufsberichte des CRS zu verwalten. Gehen Sie wie folgt vor, um Benutzern die Möglichkeit zu geben, Verlaufsberichte in CRS anzuzeigen:

1. Wählen Sie Extras > Verlaufsberichte im CRA-Administrationsmenü aus.

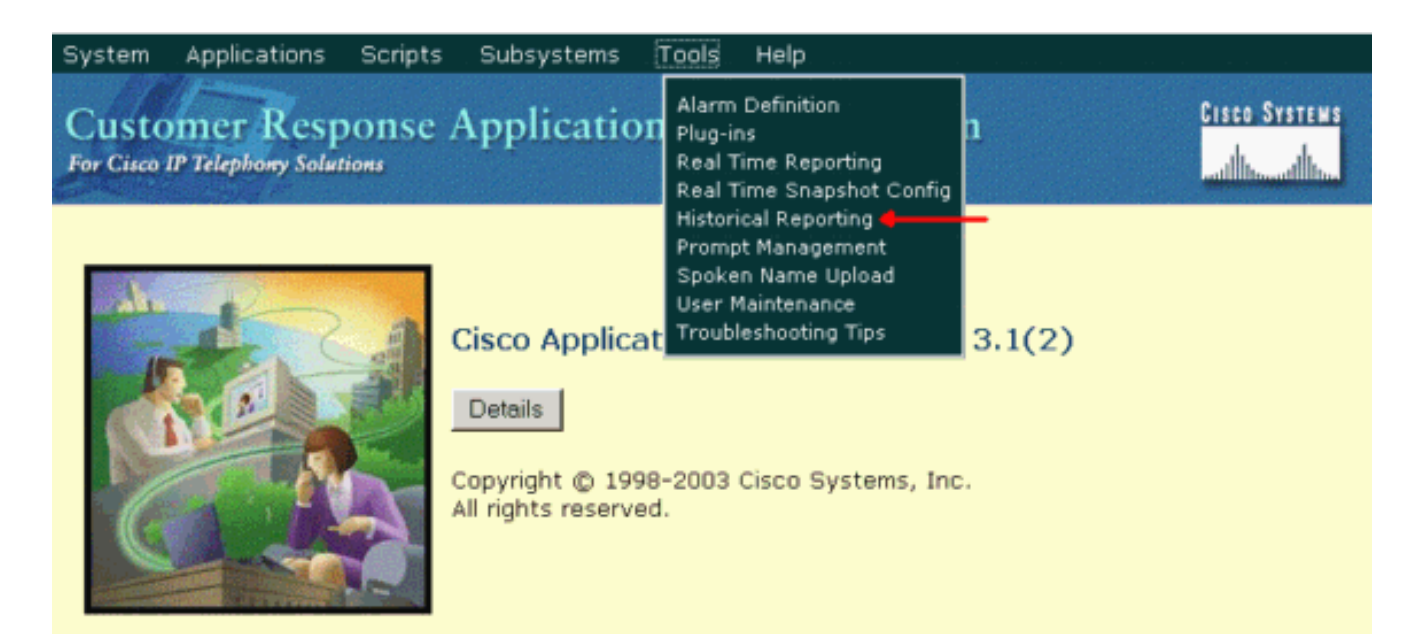

Die Webseite Verlaufsberichte-Konfiguration wird angezeigt und zeigt den Bereich Datenbankserver-Konfiguration an.

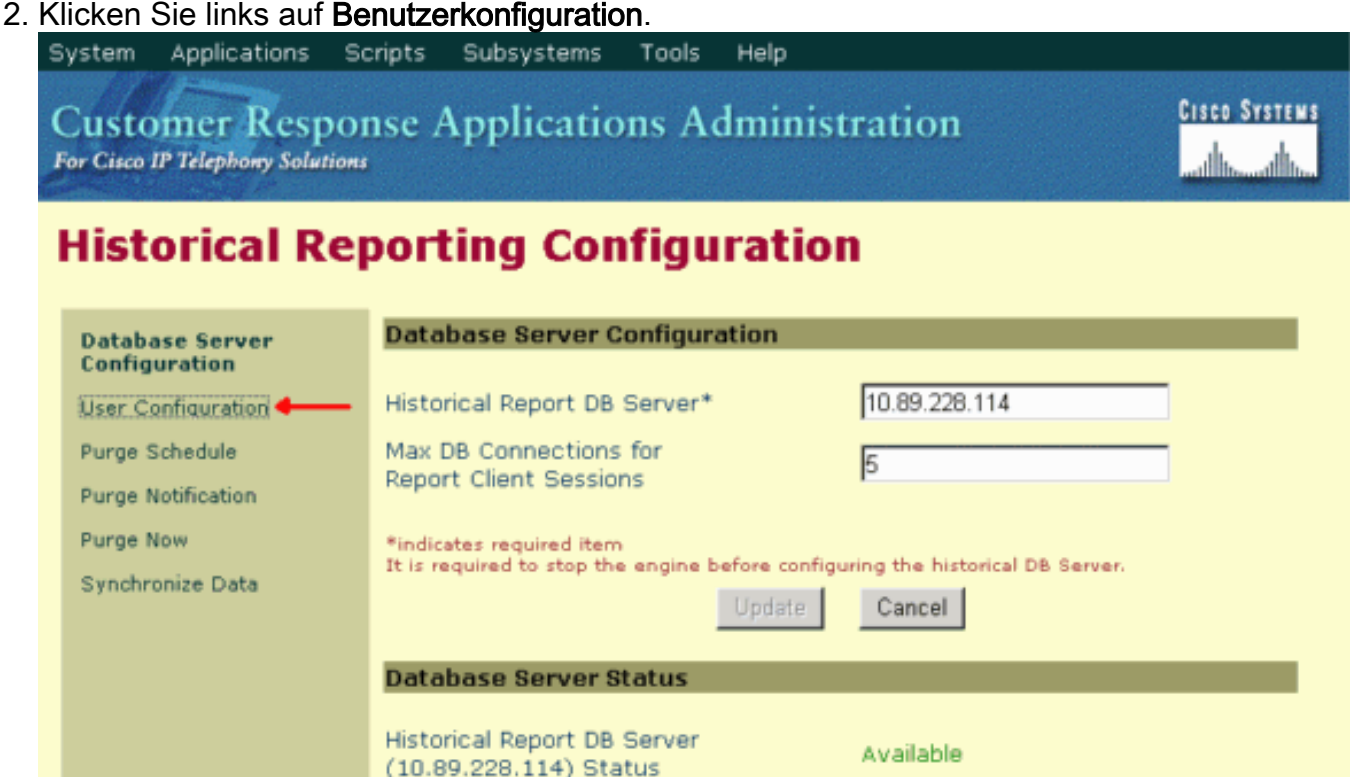

- 3. Klicken Sie auf Benutzerkonfiguration in der Navigationsleiste Verlaufsberichte-Konfiguration. Der Bereich "Benutzerkonfiguration" wird angezeigt und listet maximal 75 Cisco CallManager-Benutzer auf.
- Wählen Sie den Benutzer aus, für den Sie Verlaufsberichte konfigurieren möchten, indem 4.Sie: Geben Sie die Suchkriterien (z. B. einen Benutzernamen) in das Textfeld Suchkriterien eingeben ein und wählen Sie den gewünschten Benutzer aus der Dropdown-Liste aus. Hinweis: Wenn mehr als 75 Benutzer in Cisco CallManager konfiguriert sind, können Sie mithilfe der Suche nach Benutzern suchen, die nicht angezeigt werden.Wählen Sie den Benutzer aus der Dropdown-Liste aus.

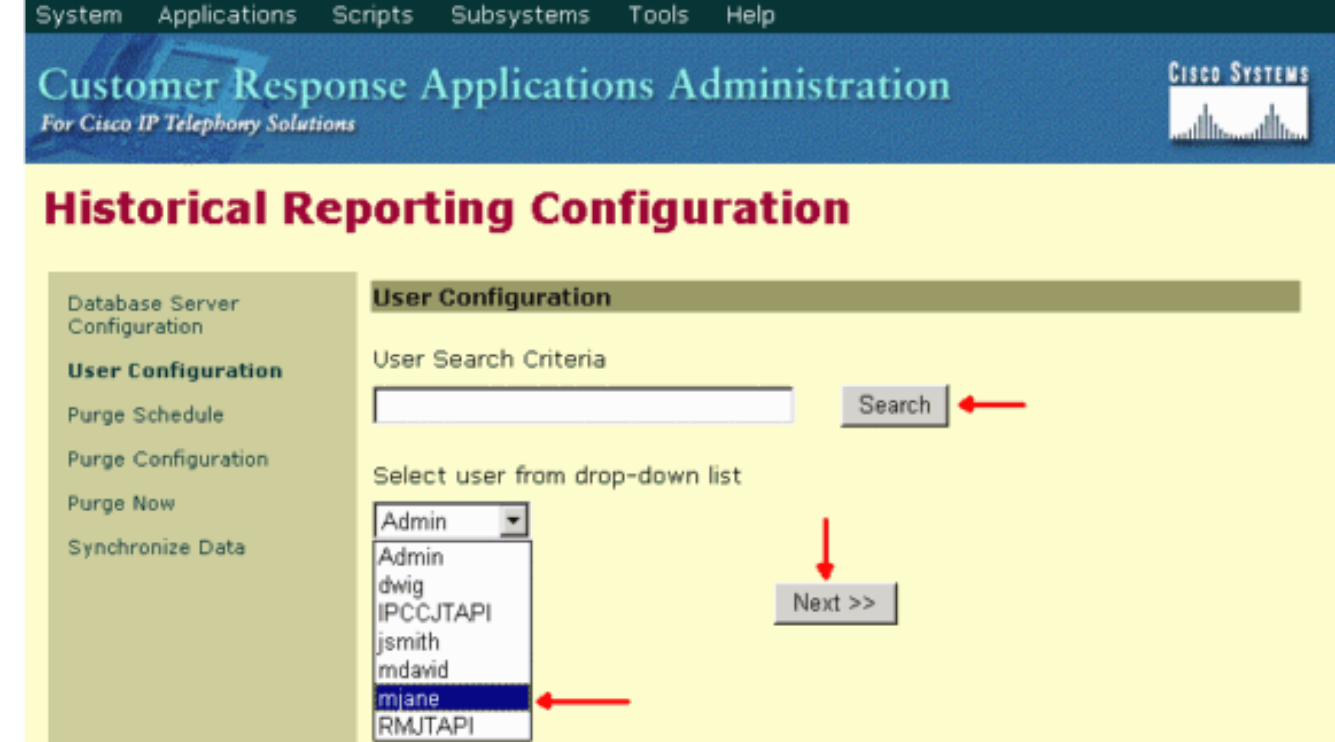

- 5. Klicken Sie auf Weiter. Die Benutzerkonfiguration für den Benutzerbereich wird angezeigt.
- Wählen Sie in der Liste Installierte Reporting-Pakete das Berichtspaket aus, das Sie für den 6. Benutzer konfigurieren möchten, und klicken Sie auf >.

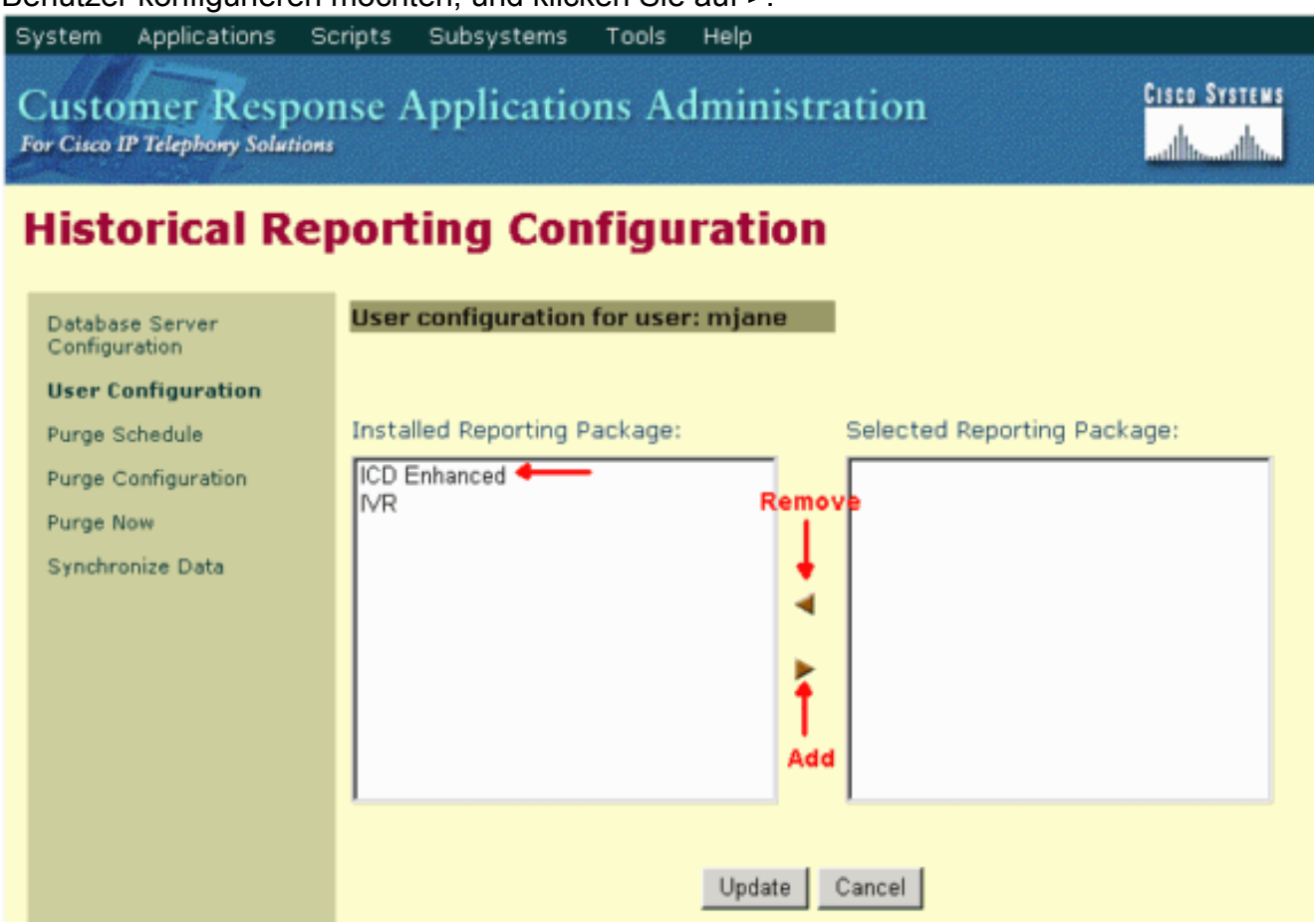

- 7. Um Reporting-Pakete für den Benutzer zu entfernen, wählen Sie das Reporting-Paket aus, das Sie in der Liste Ausgewählte Reporting-Pakete entfernen möchten, und klicken Sie auf  $\prec$
- 8. Klicken Sie auf Aktualisieren.

## F. Wie kann ich das Problem beheben, dass ich mich nicht bei der Anwendung Verlaufsberichte anmelden kann?

Antwort: Sie können sich nicht bei der Anwendung Verlaufsberichte anmelden und folgende Fehlermeldungen erhalten:

- Die Verbindung zur Datenbank konnte nicht hergestellt werden. Überprüfen Sie die Protokolldatei auf Fehler 5051
- Anmeldung bei der Datenbank fehlgeschlagen. Bitten Sie Ihren Administrator, die Benutzer-ID und das Kennwort der Datenbank zu überprüfen, die dynamisch vom Anwendungsserver abgerufen werden.

Führen Sie folgende Schritte aus, um den SQL-Authentifizierungsmodus auf dem CRS-Server zu überprüfen:

- 1. Gehen Sie zu Start > Programme > Microsoft SQL Server > Enterprise Manager.
- 2. Gehen Sie zu Microsoft SQL Servers > SQL Server Group.
- 3. Klicken Sie mit der rechten Maustaste auf **<Server\_Name>\CRSSQL**, und wählen Sie

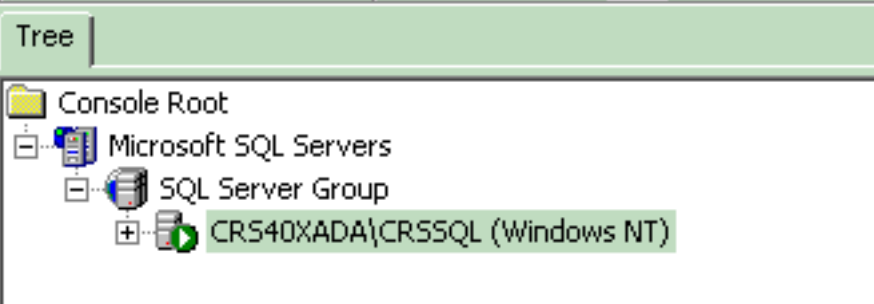

### Eigenschaften aus.

- 4. Klicken Sie auf die Registerkarte Sicherheit.
- 5. Stellen Sie sicher, dass **Windows Only** unter **Authentifizierung** ausgewählt ist. Andernfalls müssen Sie die Einstellung in Nur-Windows-Authentifizierung

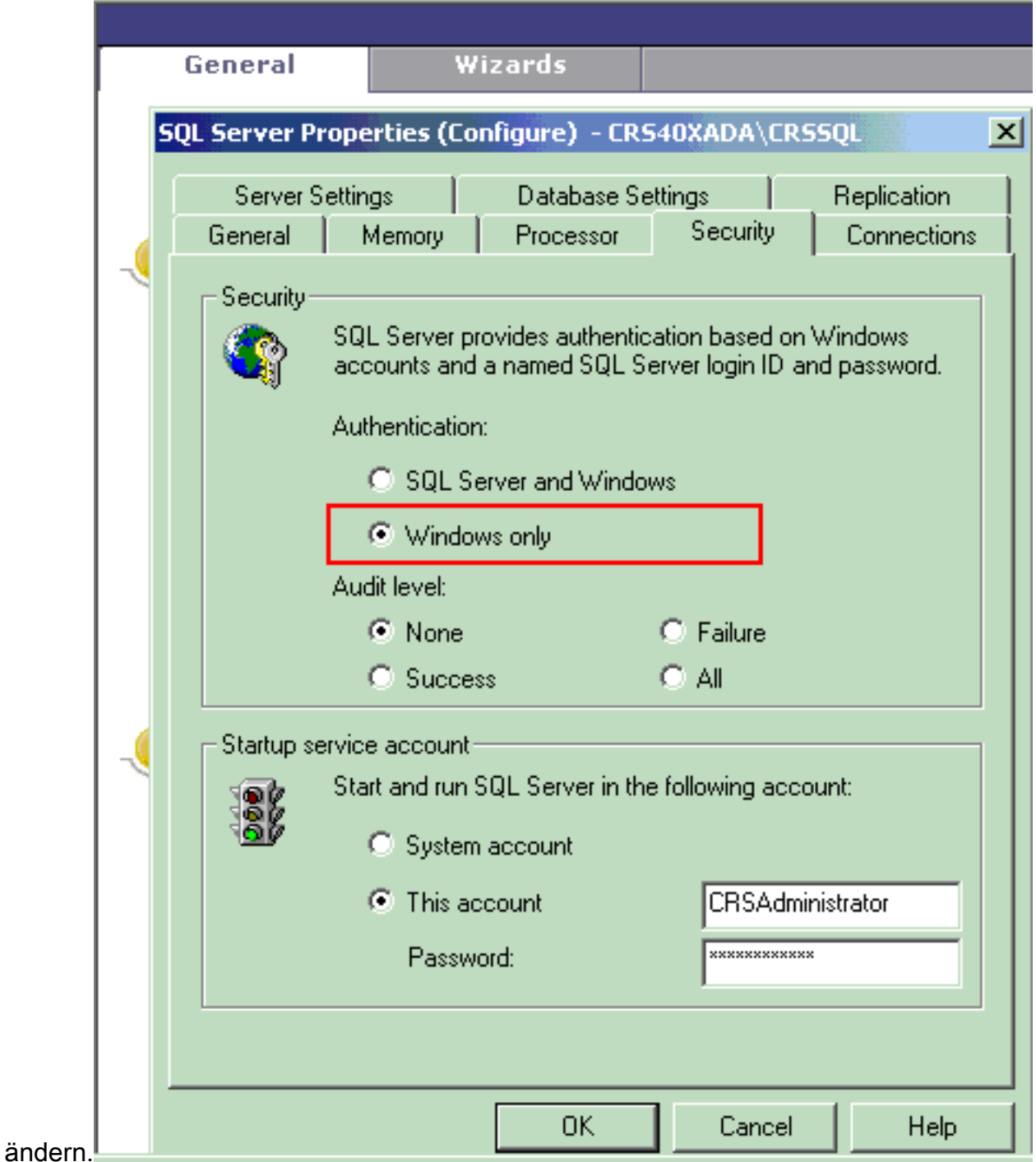

Führen Sie anschließend die folgenden Schritte aus, um die Berechtigungen für den CRS-Benutzer für Verlaufsberichte zu überprüfen:

1. Gehen Sie im SQL Enterprise Manager zu Microsoft SQL Servers > SQL Server Group > <Server\_Name>\CRSSQL > Security >

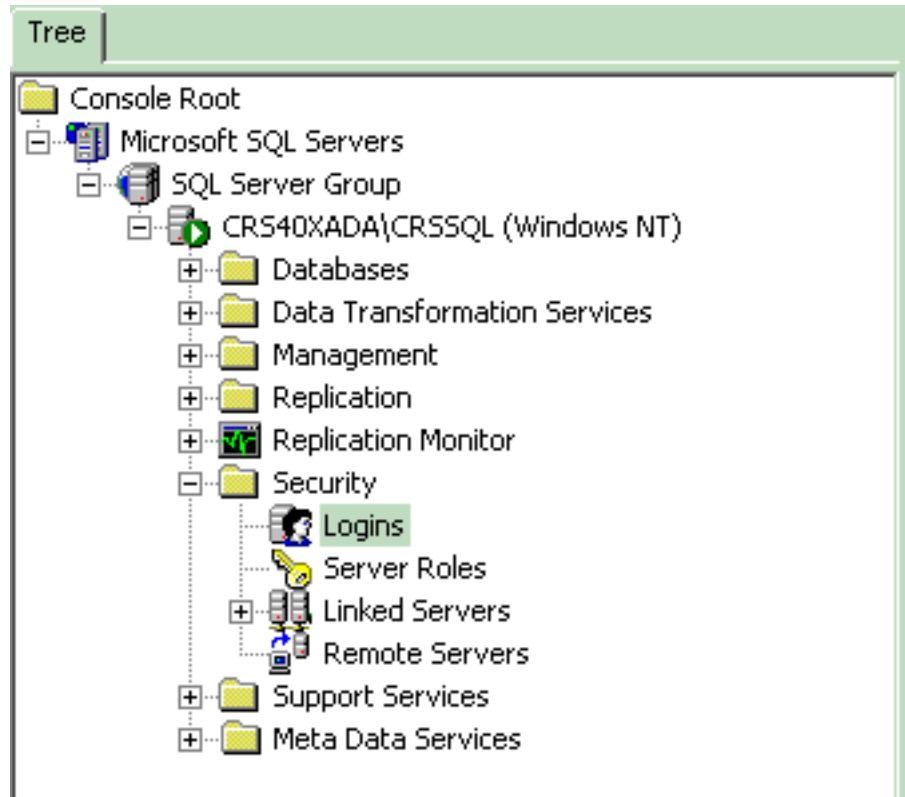

## Logins.

- 2. Klicken Sie im rechten Teilfenster mit der rechten Maustaste auf CiscoHistRprtUser, und wählen Sie Eigenschaften aus.
- 3. Wechseln Sie zur Registerkarte **Allgemein** und stellen Sie sicher, dass die Standarddatenbank db\_cra ist.

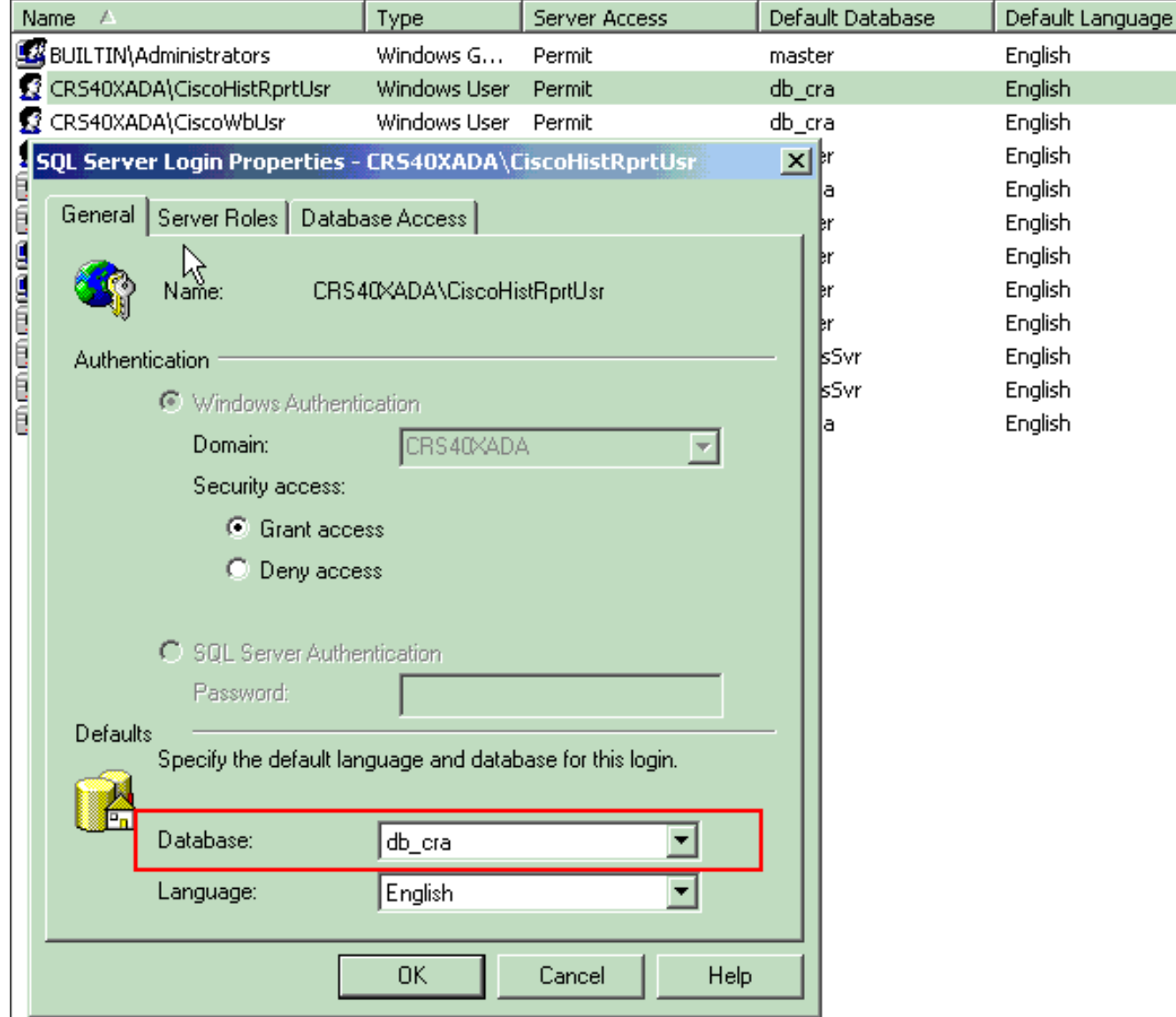

4. Wechseln Sie zur Registerkarte **Datenbankzugriff**, und stellen Sie sicher, dass die **db\_cra-**Datenbank aktiviert ist und public und db\_owner

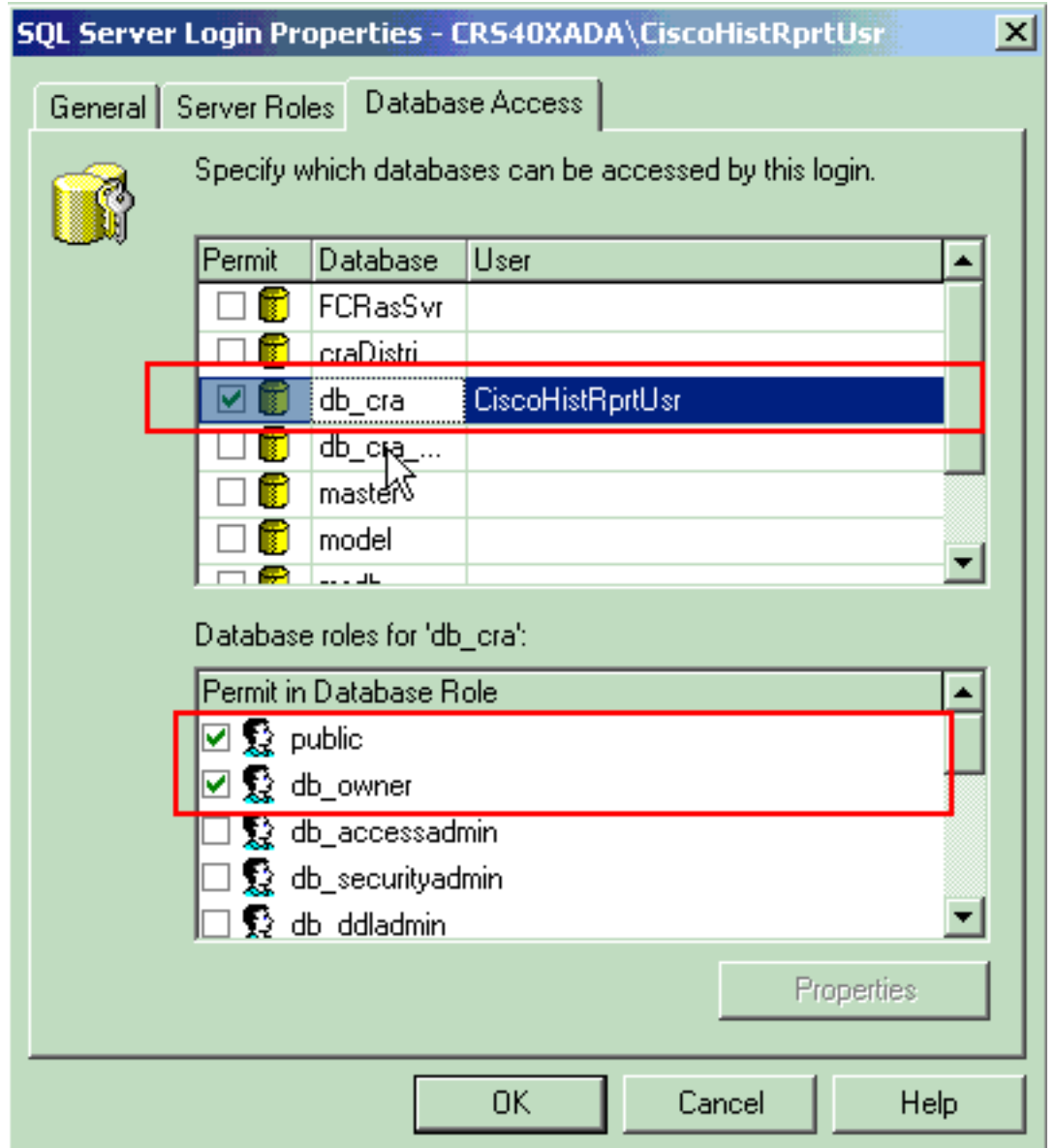

#### zulässt.

Wenn der Benutzer nicht in der Lage ist, sich mit der Fehlermeldung bei der Anwendung für Verlaufsberichte anzumelden, ist beim Versuch, mit dem Webserver zu kommunizieren, ein Fehler aufgetreten. Überprüfen Sie Ihre Benutzer-ID und Ihr Kennwort, und versuchen Sie es erneut. Aktivieren Sie die folgenden Optionen:

- Uberprüfen Sie, ob der Benutzer berechtigt ist, Verlaufsberichte anzuzeigen, wie im vorherigen Abschnitt erwähnt.
- Wenn im Webbrowser des PCs ein Proxyserver konfiguriert ist, wird diese Meldung angezeigt. Deaktivieren Sie diese, oder erstellen Sie eine Ausnahme für den CRS-Server.
- Eine Firewall oder ein anderes Sicherheitsgerät blockiert möglicherweise die Kommunikation zwischen dem PC und dem Server. Möglicherweise müssen Sie die Windows-Firewall deaktivieren oder eine Ausnahme für den CRS-Server erstellen.
- Vergewissern Sie sich für Cisco Unified Contact Center Version 4.x und höher, dass Sie über ●genügend Verlaufsberichte-Sitzungslizenzen verfügen, die unter System > Systemparameter konfiguriert wurden. Scrollen Sie nach unten, und suchen Sie nach Anzahl der HR-Sitzungslizenzen, und falls der Wert 0 oder niedriger als der erforderliche Wert ist. erhöhen Sie ihn. Die Anzahl der HR-Sitzungslizenzen schränkt den gleichzeitigen Zugriff auf die Verlaufsberichte ein. Sie können diese Lösung auch verwenden, wenn Sie den Fehler erhalten Alle verfügbaren Lizenzen werden von anderen Client-Computern verwendet. Versuchen Sie es später erneut, und prüfen Sie die Protokolldatei bei der Ausführung von

Verlaufsberichten auf Fehler 5116.Hinweis: Eine Erhöhung der Anzahl kann sich auf die Leistung des Servers auswirken, wenn mehrere Benutzer gleichzeitig auf Verlaufsberichte zugreifen.

## F. Wie kann ich Verlaufsberichte für einen bestimmten Benutzer hinzufügen oder konfigurieren?

Antwort: Sie können Benutzern, die auf Cisco CallManager konfiguriert sind, die Verwendung installierter CRA-Verlaufsberichte-Pakete ermöglichen.

Informationen zur Konfiguration der [Cisco CRA-Datenbanken für Verlaufsberichte](http://www.cisco.com/en/US/products/sw/custcosw/ps1846/products_administration_guide_chapter09186a008018f7d2.html?referring_site=bodynav#wp1096920) finden Sie im Abschnitt [Konfigurieren](http://www.cisco.com/en/US/products/sw/custcosw/ps1846/products_administration_guide_chapter09186a008018f7d2.html?referring_site=bodynav#1092534) von [Benutzern.](http://www.cisco.com/en/US/products/sw/custcosw/ps1846/products_administration_guide_chapter09186a008018f7d2.html?referring_site=bodynav#1092534)

## F. Wie kann ich das Problem der falschen Zeitzone im Verlaufsbericht beheben?

Antwort: Um das Problem zu beheben, müssen Sie den Eintrag der TimeZoneInformation-Registrierungstabelle auf den richtigen Wert setzen.

## Zugehörige Informationen

- [Administratorhandbuch für Cisco Customer Response-Anwendungen 3.1](http://www.cisco.com/en/US/products/sw/custcosw/ps1846/products_administration_guide_chapter09186a008018f7d2.html)
- [Technischer Support und Dokumentation Cisco Systems](http://www.cisco.com/cisco/web/support/index.html)